## **Wichtige Änderung in der Email-Server Einstellungen**

Ab sofort müssen die Einstellungen für den Empfang der E-Mail über den SAI-Server wie folgt geändert werden.

Der E-Mail Server heißt ab sofort "mail.sai.uni-heidelberg.de" Es werden folgende Dienste angeboten: pop3, pop3s, imap und imaps

Für bereits eingerichtete Konten müssen Sie unter Thunderbird die Einstellungen für den POP3-Server wie im Bild unten angepasst werden (Screenshots für Outlook werden folgen, es muß aber auch dafür die verschlüsselte Verbindung aktiviert werden):

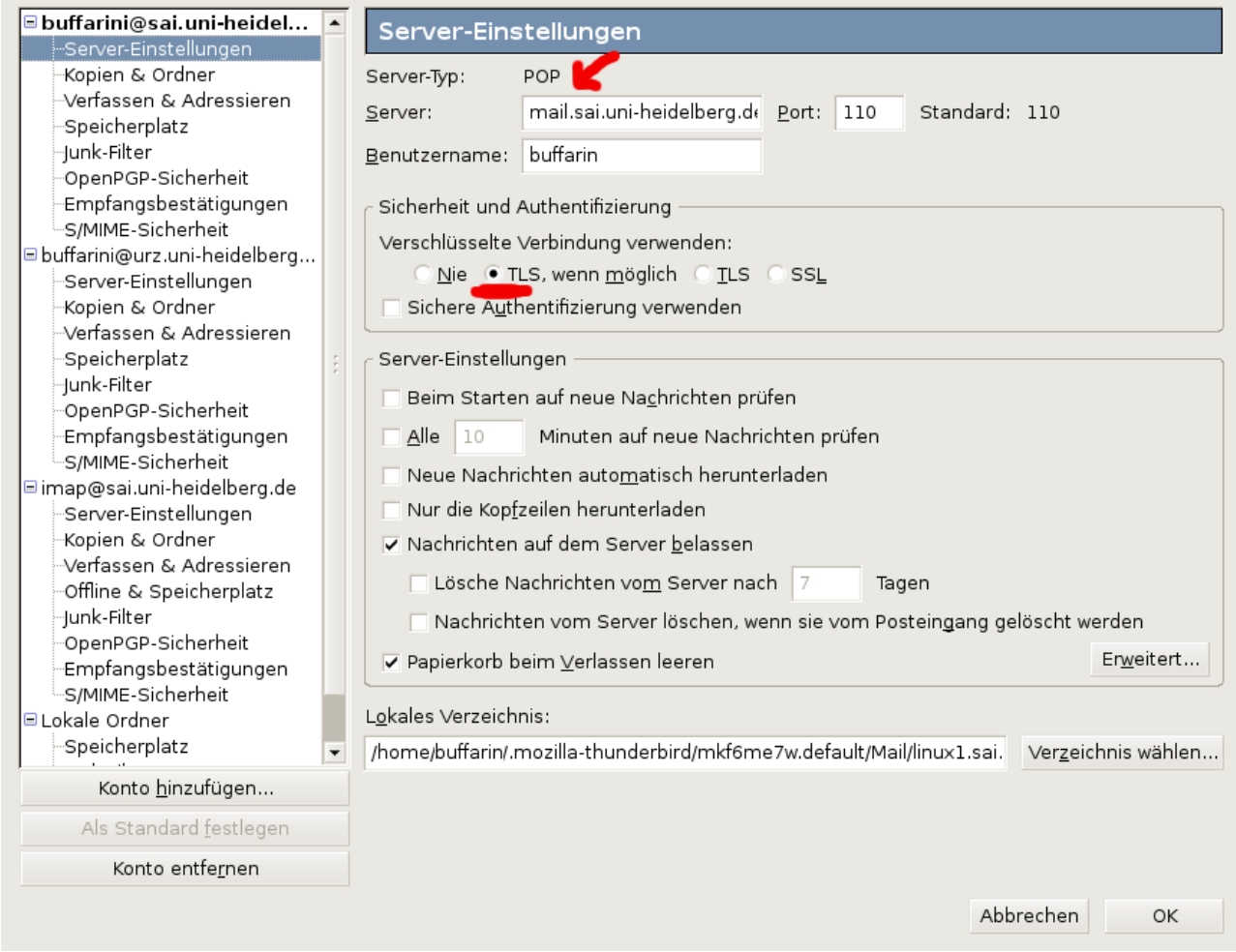

Überprüfen Sie den Servername, und unter "Sicherheit und Authentifizierung" die verschlüsselte Verbindung auf "TLS, wenn möglich" setzen.

Sie können natürlich ab sofort auch den neuen Imap-Server benutzen. Wählen Sie in Ihrem E-mail Client "neues Konto erstellen" und befolgen Sie die entsprechenden Anweisungen. Unter Thunderbird sehen die Einstellungen wie folgt (Outlook Screenshots werden folgen):

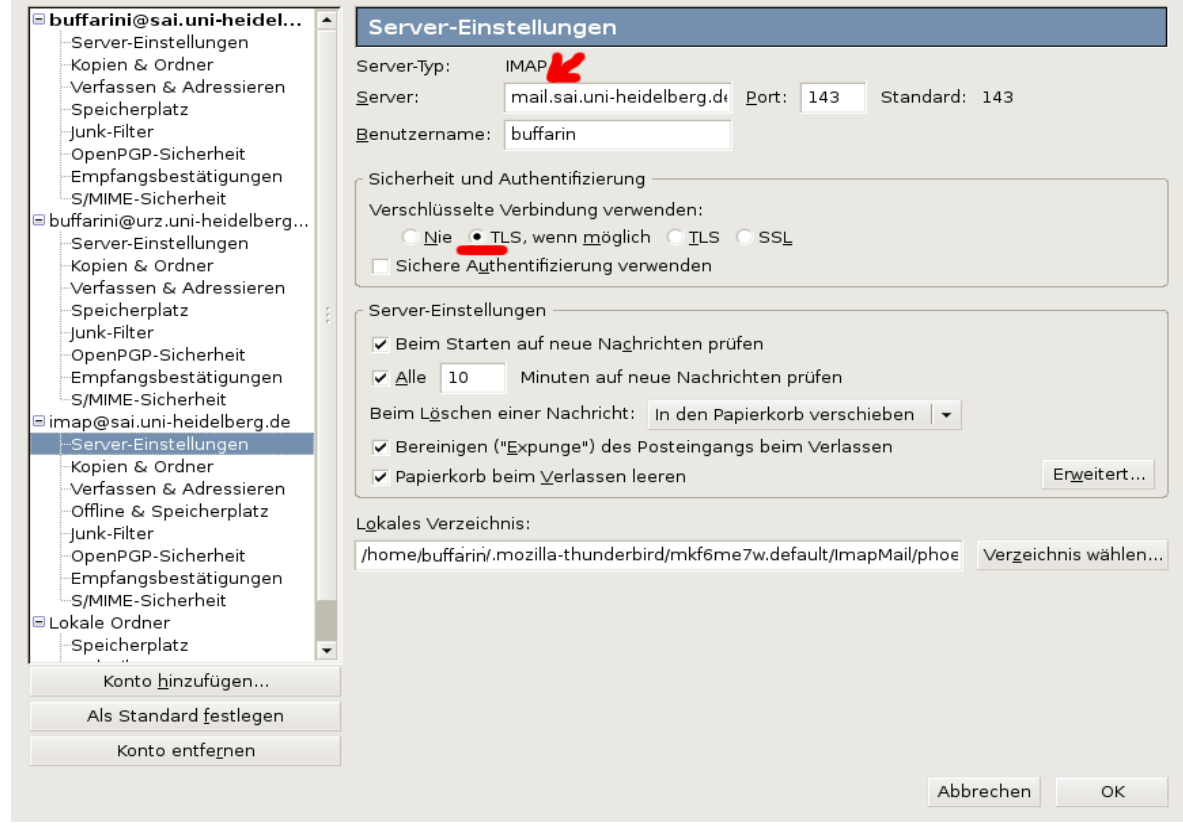

In den Einstellungen des SMTP-Servers müssen Sie auch unter "Sicherheit und Authentifizierung" die verschlüsselte Verbindung auf "TLS, wenn möglich" setzen (Outlook Screenshots folgen):

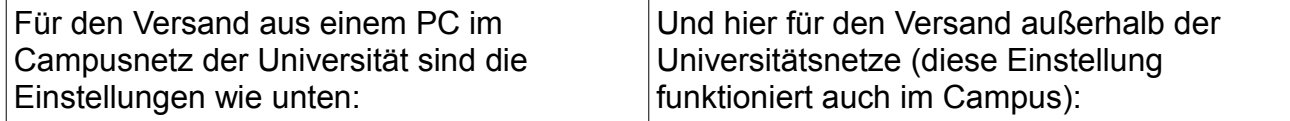

## Campus Extern Campus Extern Campus Campus Extern Campus Campus Campus Campus Campus Campus Campus Campus Campu

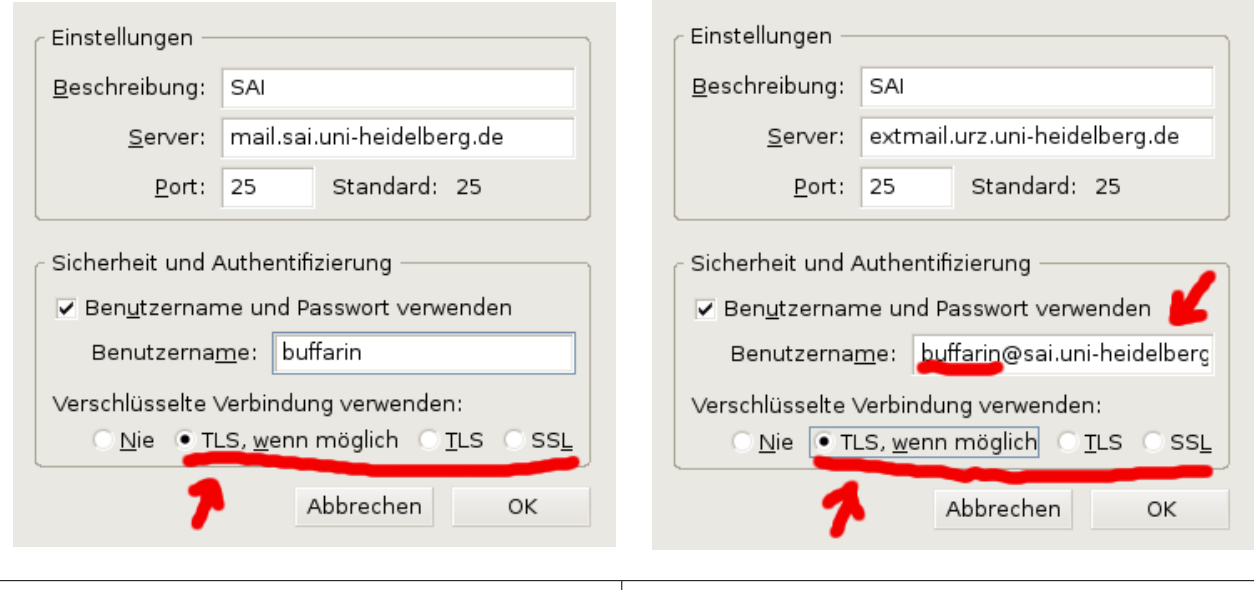

## Beuntzername = Loginname  $\vert$ Der Benutzername = Loginname@domain